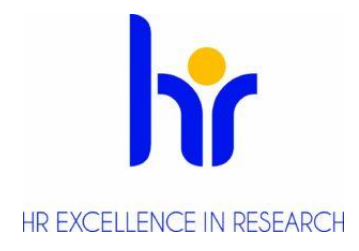

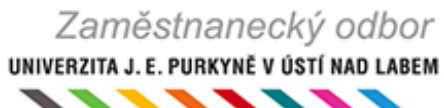

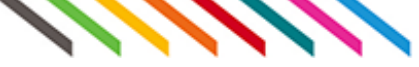

## **VEMA portál – změna osobních údajů**

Po přihlášení – záložka osobní – worflow – k vyřízení – založit úlohu – **výběr požadované změny** (aktuální údaje lze přímo vepsat či přidat pomocí ikony tužky) - požádat o změnu údajů.